## **Prendre le contrôle à distance d'un ordinateur avec Teamviewer**

Cette fiche simplifiée a été réalisée par Rémi ( oct 2019 ) :

[https://download.teamviewer.com/docs/fr/v12/TeamViewer12-Manual-](https://download.teamviewer.com/docs/fr/v12/TeamViewer12-Manual-Remote-Control-fr.pdf)[Remote-Control-fr.pdf](https://download.teamviewer.com/docs/fr/v12/TeamViewer12-Manual-Remote-Control-fr.pdf)

TeamViewer est une application intuitive, rapide et sûre, destinée au contrôle à distance des ordinateurs qui en donne l'autorisation ( mot de passe )

Proposer à vos clients, collègues et amis une assistance à distance immédiate. l Établir une connexion entre des ordinateurs équipés de systèmes d'exploitation différents. TeamViewer fonctionne sous Windows 7 et 10.

Les ordinateurs et appareils mobiles qui exécutent TeamViewer sont identifiés par un **ID global unique**. Cet ID est automatiquement généré au premier déma rrage de TeamViewer, sur la base des caractéristiques matérielles et ne change pas par la suite.

Installer Teamviewer sur votre ordinateur et faire installer Teamviewer sur l'ordinateur distant.

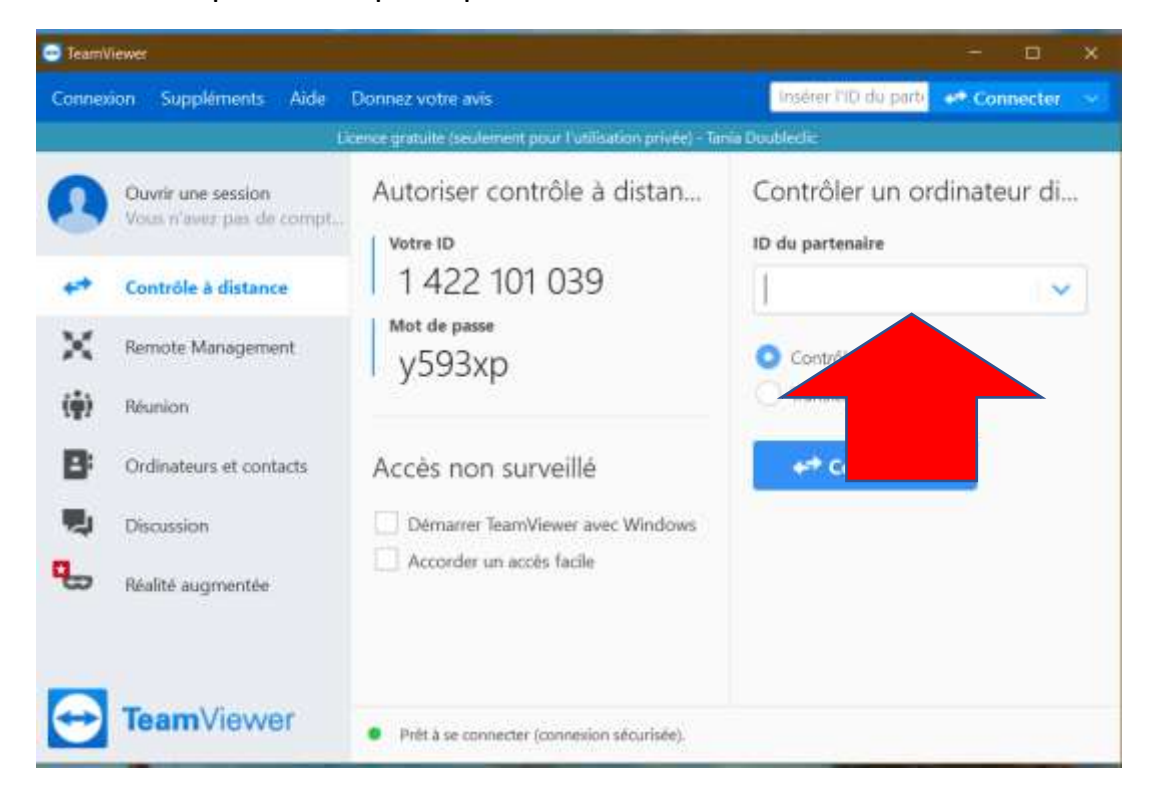

Ecran de la personne qui va prendre le contrôle :

Autoriser le contrôle à distance en donnant votre **identifiant** puis le **mot de passe** correspondant à la personne qui doit prendre le contrôle de votre ordinateur. Ecran de la personne qui va prendre le contrôle :

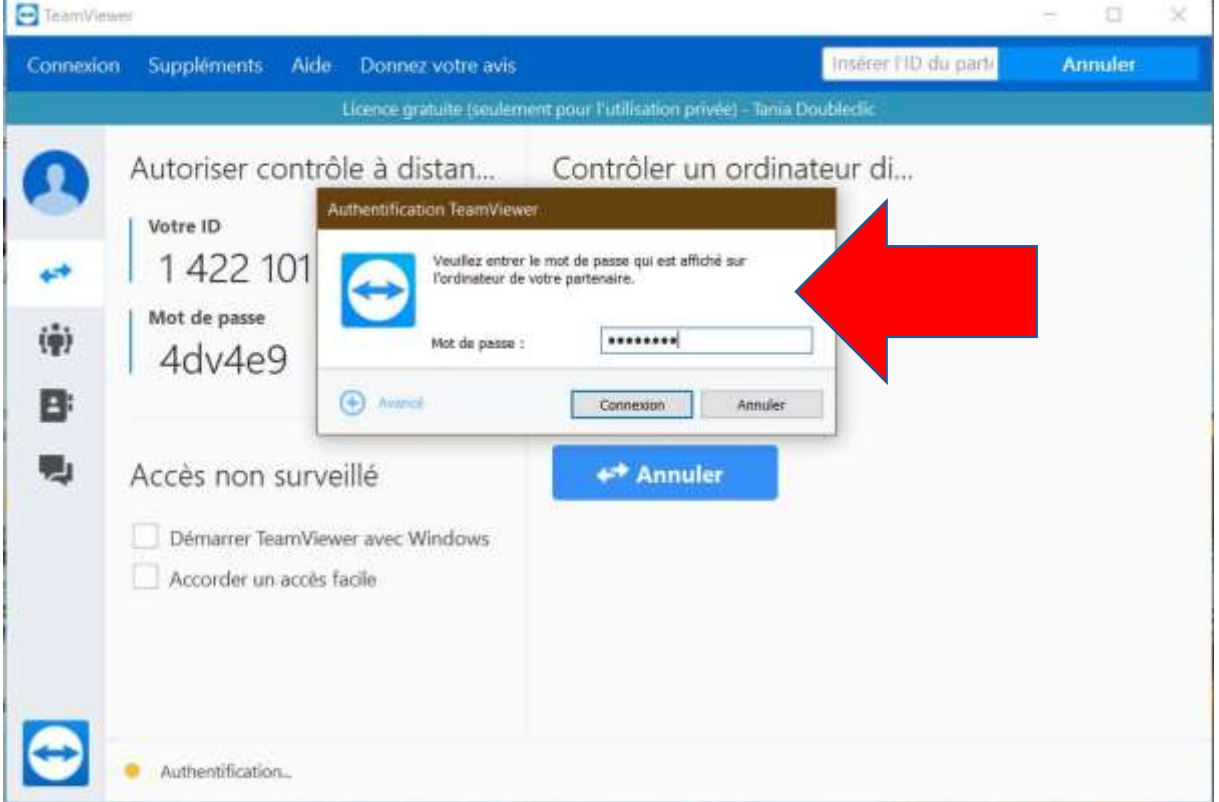

L'ordinateur distant a pris le contrôle et votre ordinateur apparait sur fond noir comme cela sur l'ordinateur de la personne qui va vous aider.

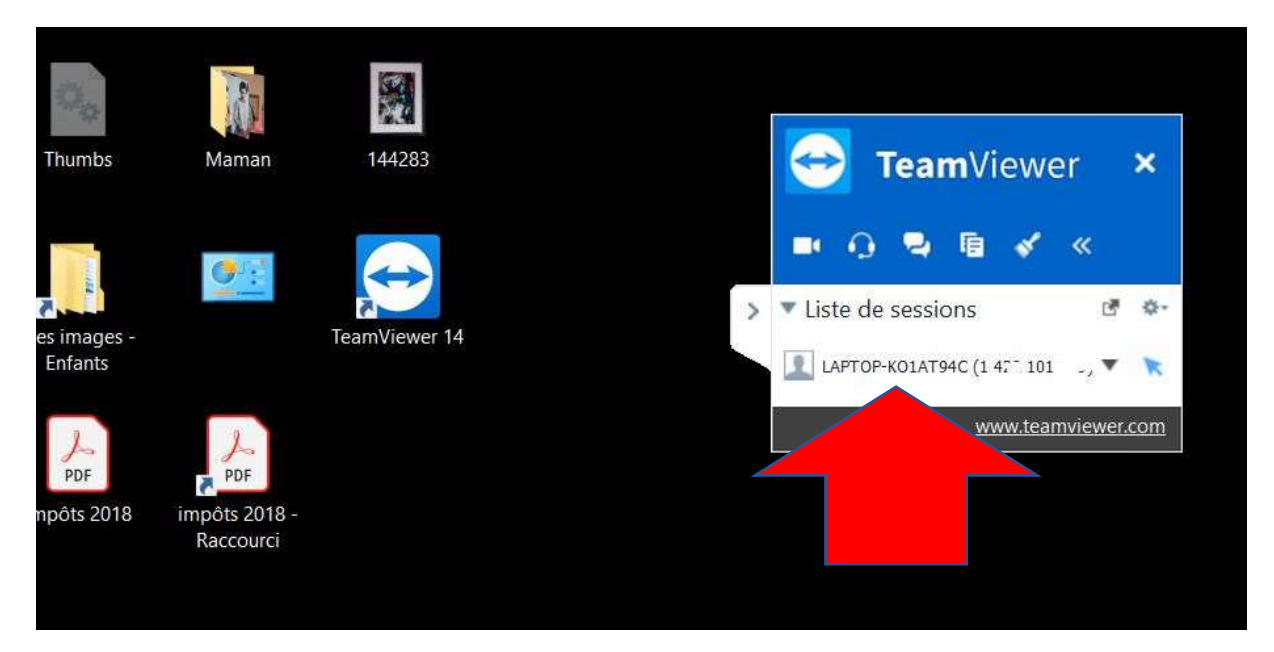

La personne a un bandeau qui apparait pour mettre fin au contrôle et verrouiller l'ordinateur distant. Celui qui est aidé peut àn tout moment arrêter le contrôle !

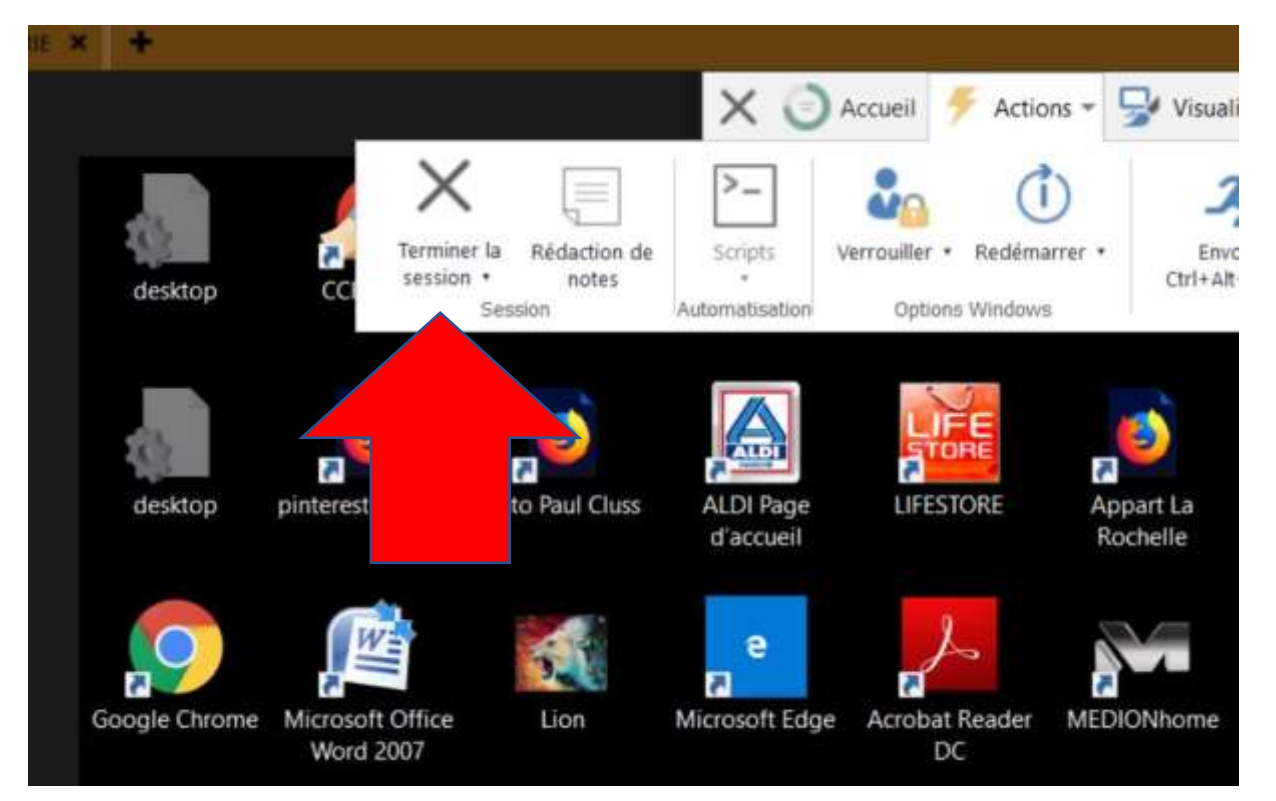